### Summary

Mobile Photo Album provides a function that provides lists and photos at the same time for easier inquiry.

It also provides photo information list inquiry, detail inquiry, registration, modification so that the administrator can manage the photos stored in the server.

Mobile Photo Album uses the touch events such as Swipeleft, Swiperight, Tab, etc provided by JQuery Mobile so that

the user can explore photos by touching the screen.

\* Flow chart

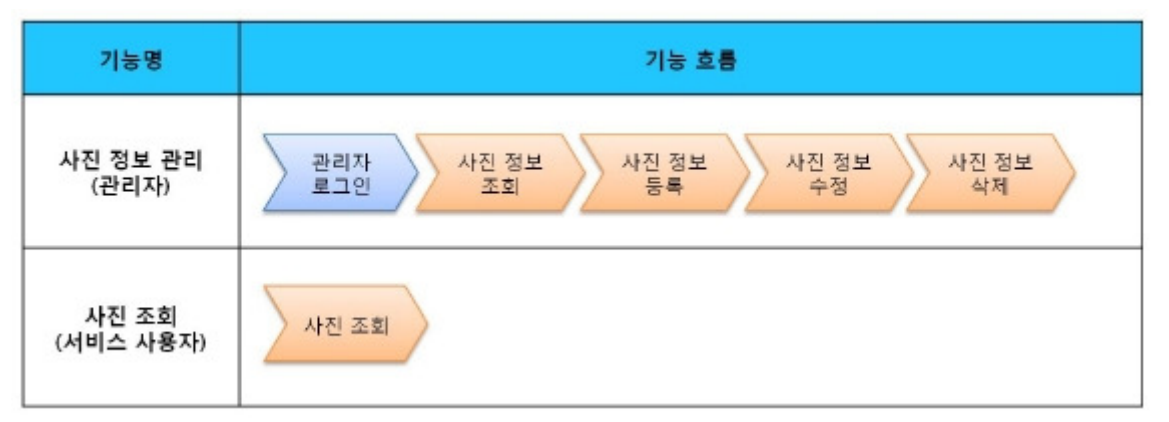

This component has been developed and tested on the browsers available in the mobile devices. Since the browser support is different depending the device (PC or mobile device), development and application should be carefully carried out.

The test devices include Galaxy S2, Galaxy S, Galaxy Tab 1, IPad2, IPhone 4. The test mobile browsers include Android basic browser, Firefox, Safari and Opera Mobile.

The results are as follows.

#### Android

For the Android web browser, Firefox(6.xx), opera mobile, in android OS 2.3(gingerbread), he execution of HTML5, CSS3 and components is supported stably. However, in Android 2.1, 2.2, the previous version of Android OS 2.3 (gingerbread), the support for HTML5 and CSS3 is not sufficient to implement the component UI properly. Opera Mobile was excluded from the support as it caused some problems with handling colors and events. For testing, Galaxy, Galaxy S2 and Galaxy Tab 1 were used.

iOS

iOS is one of the three supported browsers and both version (iOS 4.2, 4.3) supported HTML5 and CSS3 relatively well. iPhone4 and iPad2 were used for testing.

## Description

Mobile Photo Album is largely composed of the photo management function (photo information list inquiry, detail inquiry, registration, modification and deletion) and the mobile photo inquiry function that retrieves in an album format the photos stored in the server.(refer to the relevant functions)

Class diagram

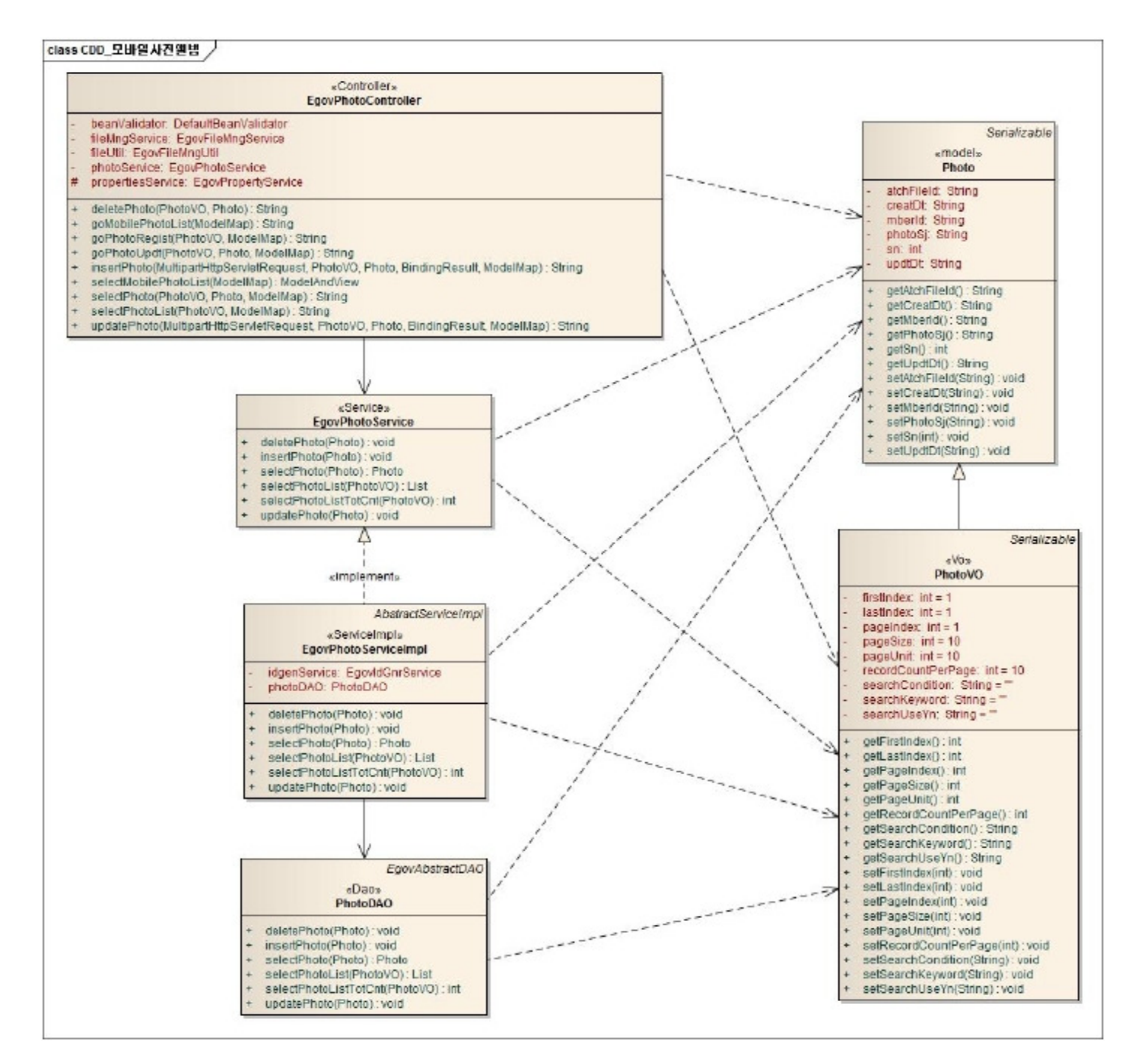

#### Related sources

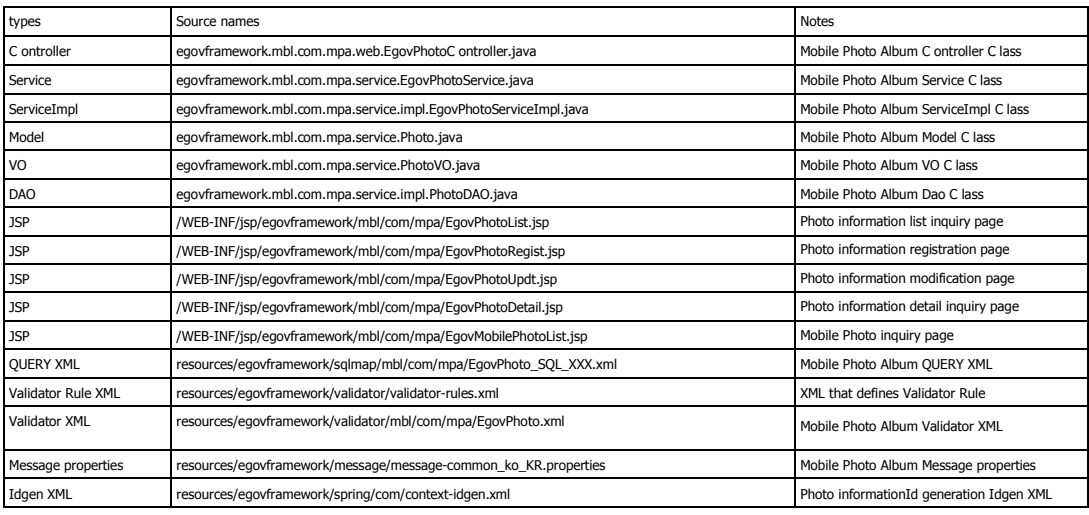

ID Generation

In order to use ID Generation Service, add MPA\_ID (photo information ID) to COMTECOPSEQ, the sequence storing table.

#### Related tables

Login/membership management/permission management

Mobile Photo Album requires the user/administrator authentication in Mobile Photo Information list inquiry, detail inquiry, registration, modification and deletion. For authentication, you can connect with login, membership management and permission management components. If you use Spring Security for authentication, make change as in the followings.

src/main/java/resources/egovframework/spring/com/context-common.xml

**Photo informaiton** 

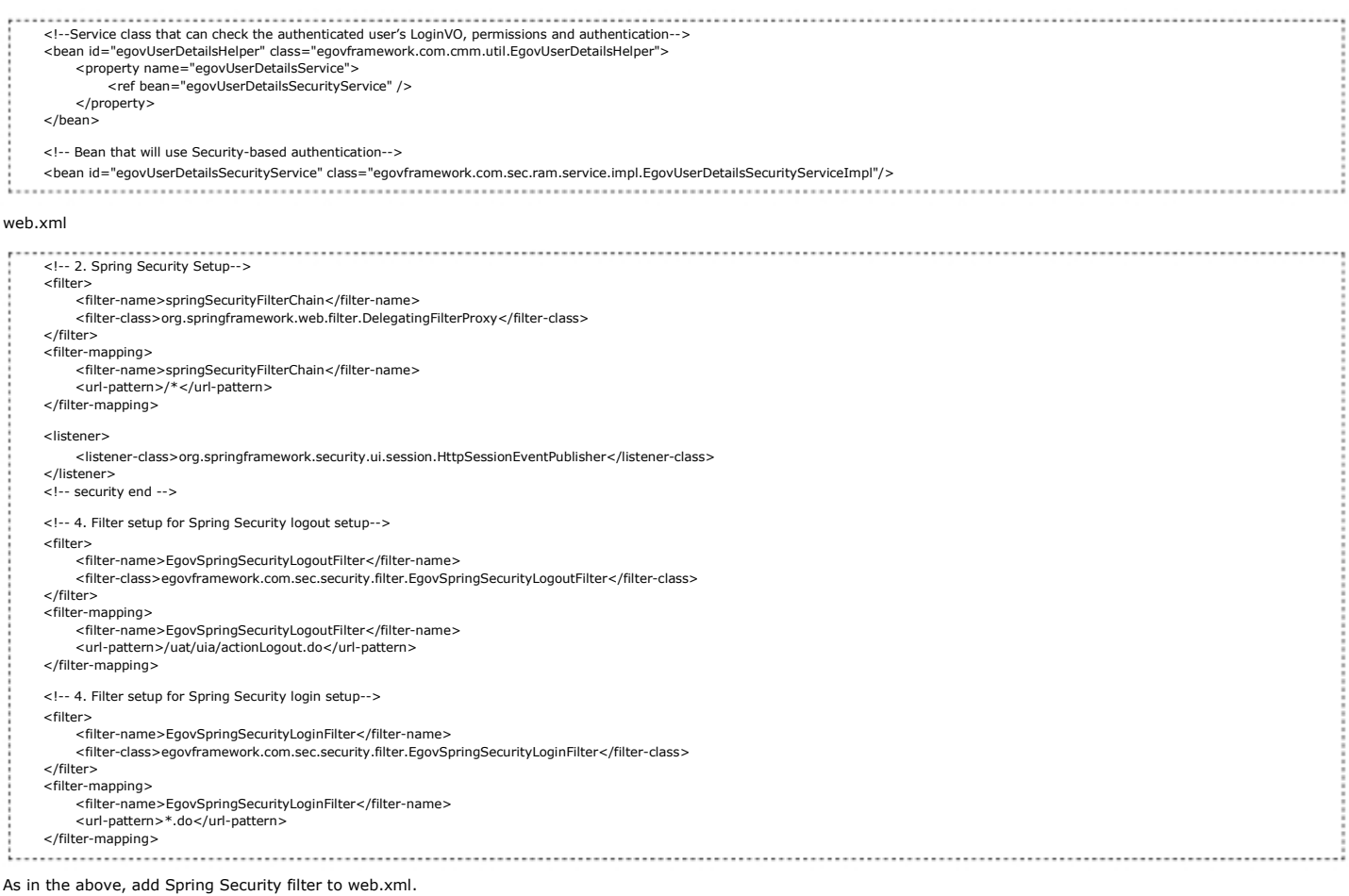

For details on login, membership management, permission management, refer to the followings.

- Login: **general login**
- Membership management: user management
- Permission management: permission management

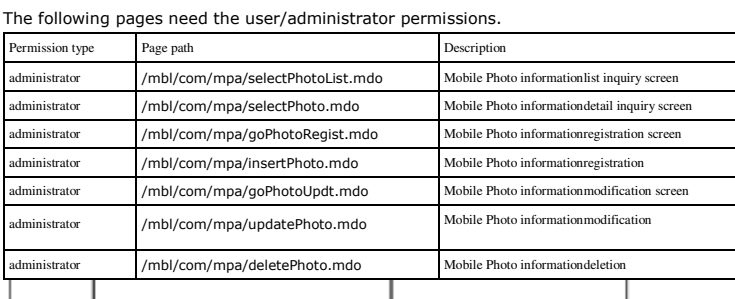

## File download/upload

To manage photo files required for Mobile Photo Information, the file management component, a common comonent, is used. For details on the file management, refer to the

## following.

Refer to the common component : File Manage Service

## Settings and Notes

\* The currently distributed mobile common component adopts HTML5 and CSS3 and this means that it doesn't support the standards for mobile web site validity check of MobileOK and W3C. For details on correct validity check, please contact the competent professional institute.

\* Security verification is under progress on the currently distributed mobile component. We plan to complete security verification as soon as possible to release a new security-patched version..

#### Related functions

Mobile Photo Album is largely composed of Mobile Photo Inquiry for users and Photo Information List Inquiry, Photo Information Detail Inquiry, Photo Information Registration, Photo Information Modification and Photo Information Deletion for administrators.

## Mobile Photo Inquiry

#### Business rules

Use a UX suitable for the mobile environment to allow users to retrieve the photo files stored in the server easily.

#### Related codes

N/A

#### Screen and execution manual

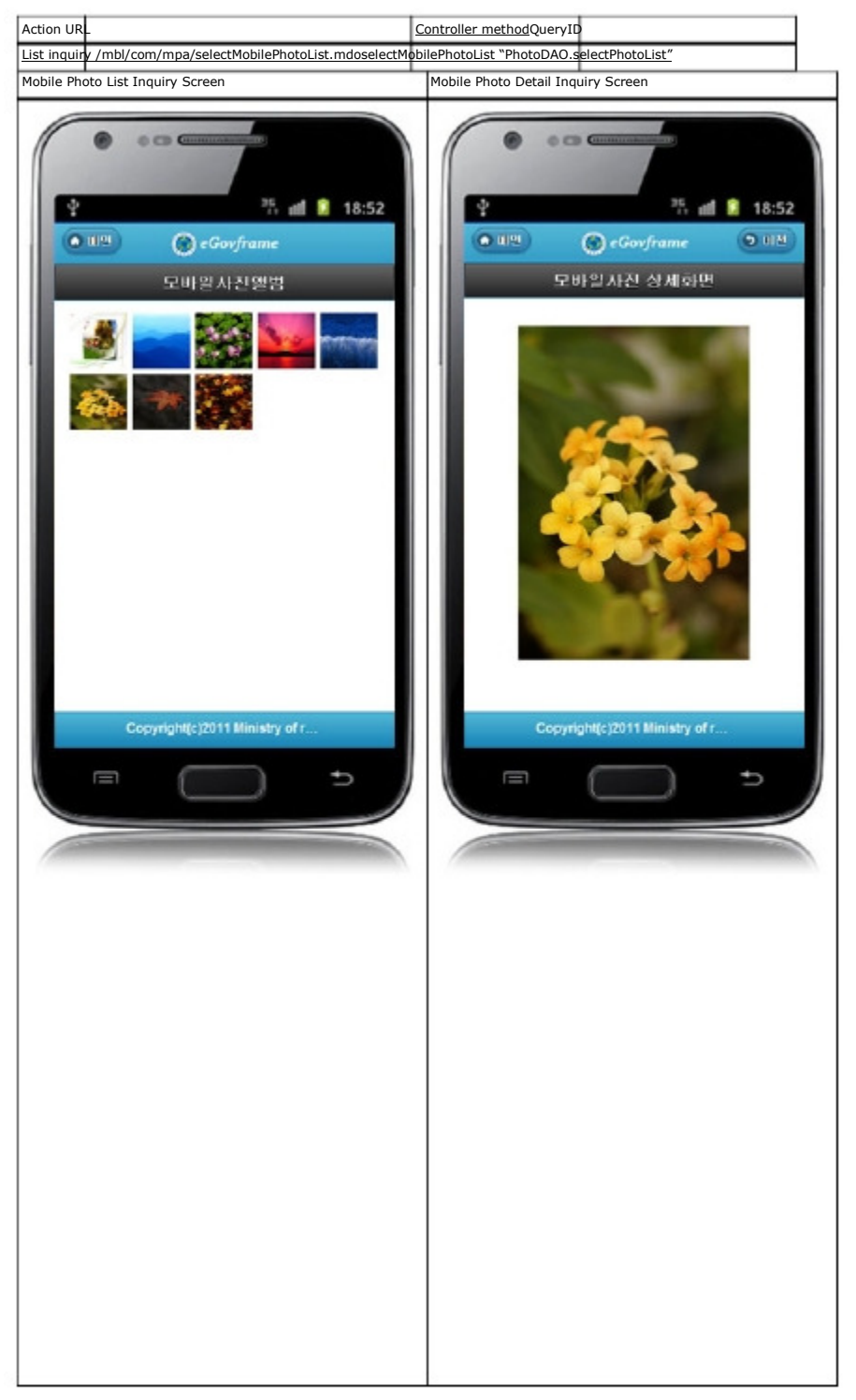

## Photo Information List Inquiry

#### Business rules

You can use List Inquiry as a search condition, or you can click the Register button to move to Photo Information Registration screen to register photo information.

#### Related codes

N/A

#### Screen and execution manual

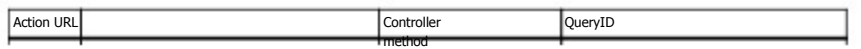

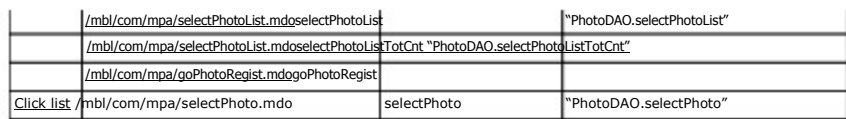

10 Photo Information lists are retrieved per page and paging is carried out on 10 page basis. The search conditions use the photo titles. To change the search range per page, change pageUnit and pageSize in context-properties.xml. (this setting affects the entire common service function.)

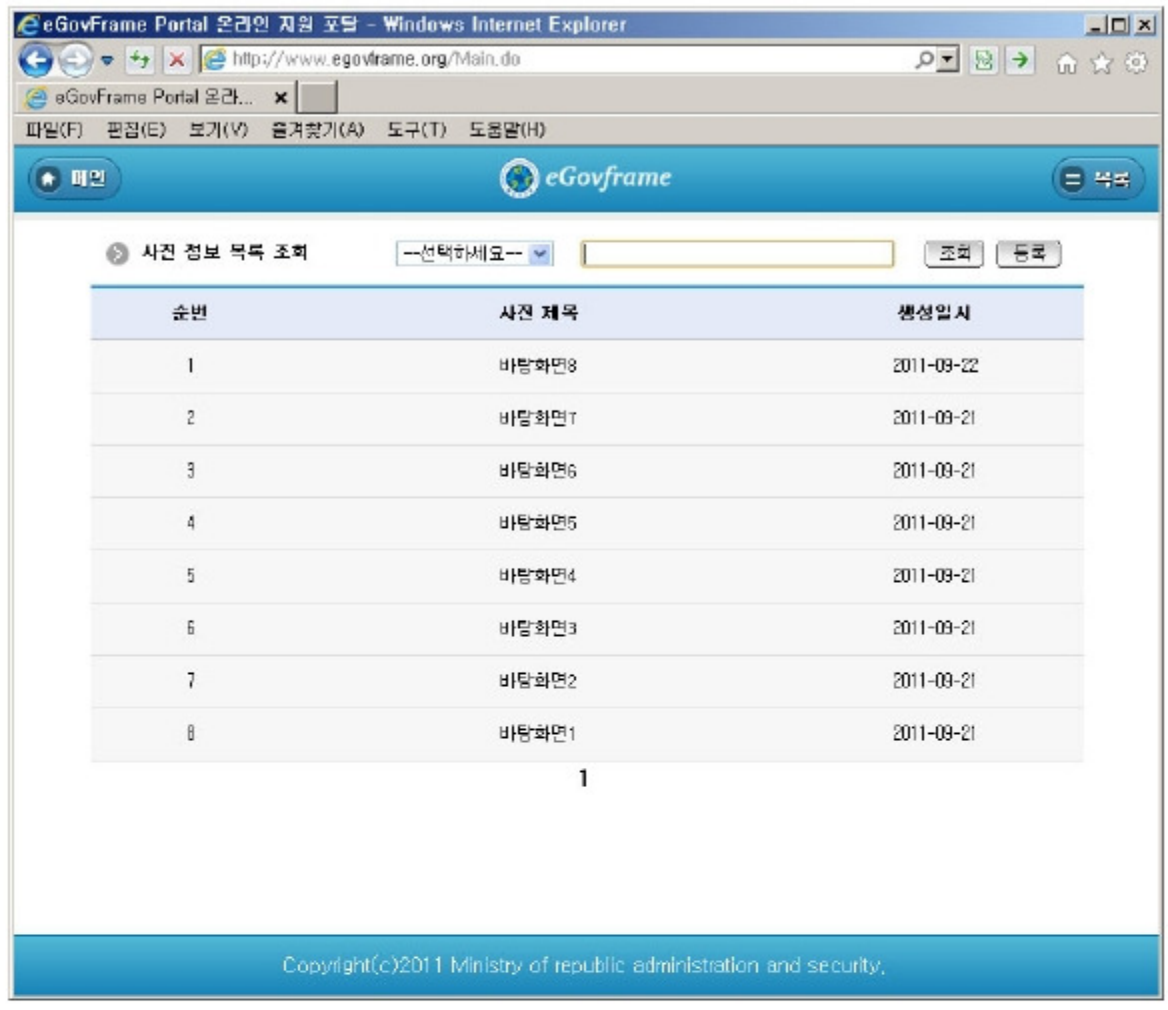

Inquiry: in order to retrieve photo information, select the search condition at the top, enter a key word and click Inquiry button. Register: in order to register photo information, use the Register button at the top to move to the photo information registration screen. Click list: moves to the photo information detail inquiry screen.

## Photo Information Detail Inquiry

#### Business rules

By clicking a list in Photo Information List Inquiry, you can move to this screen. It shows detail on the photo information.

#### Related codes

N/A

#### Screen and execution manual

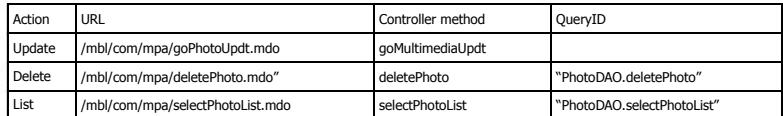

On Photo Information Detail Inquiry screen, you can carry out Photo information modification, Photo information deletion and Photo Information List Inquiry.

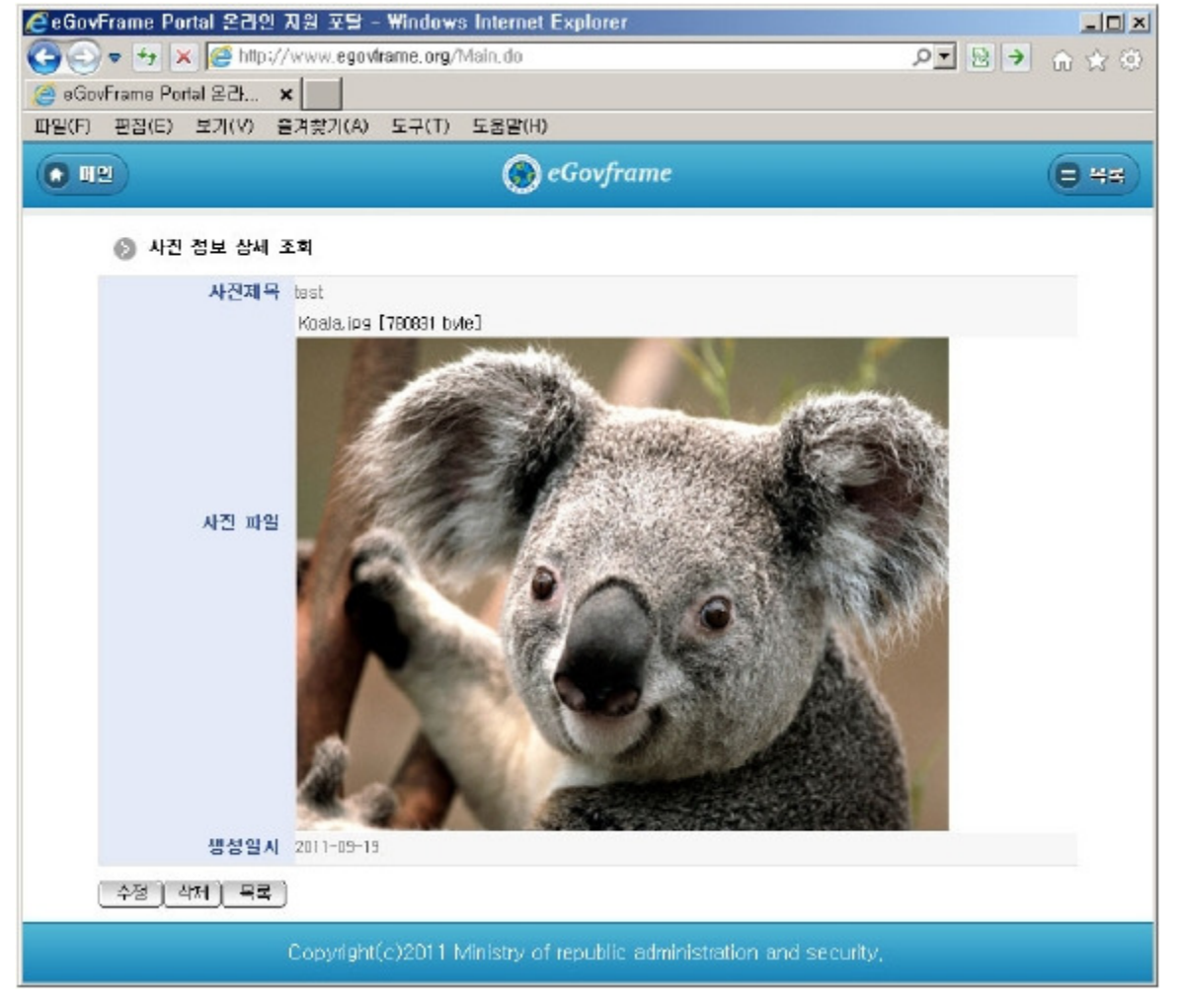

Update: click the Update button to move to the photo information modification screen where the photo information can be modified. Delete: click the Delete button to delete after viewing the message to determine whether to delete. List: moves to the photo information list inquiry screen.

## Photo Information Registration

#### Business rules

- The red \* means the required items..

- When stored, MPA\_ID column uses "egovframework.rte.fdl.idgnr.impl.EgovTableIdGnrService".

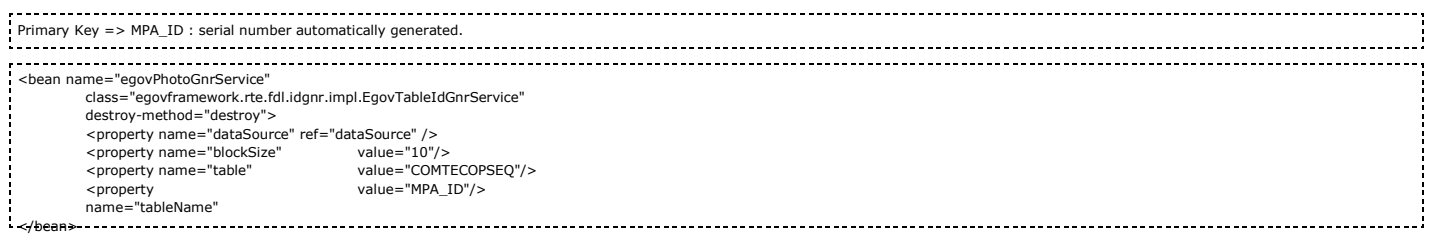

#### Related codes

N/A

#### Screen and execution manual

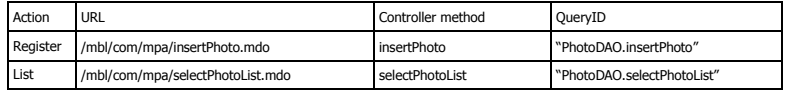

Input and store the basic information on photos.

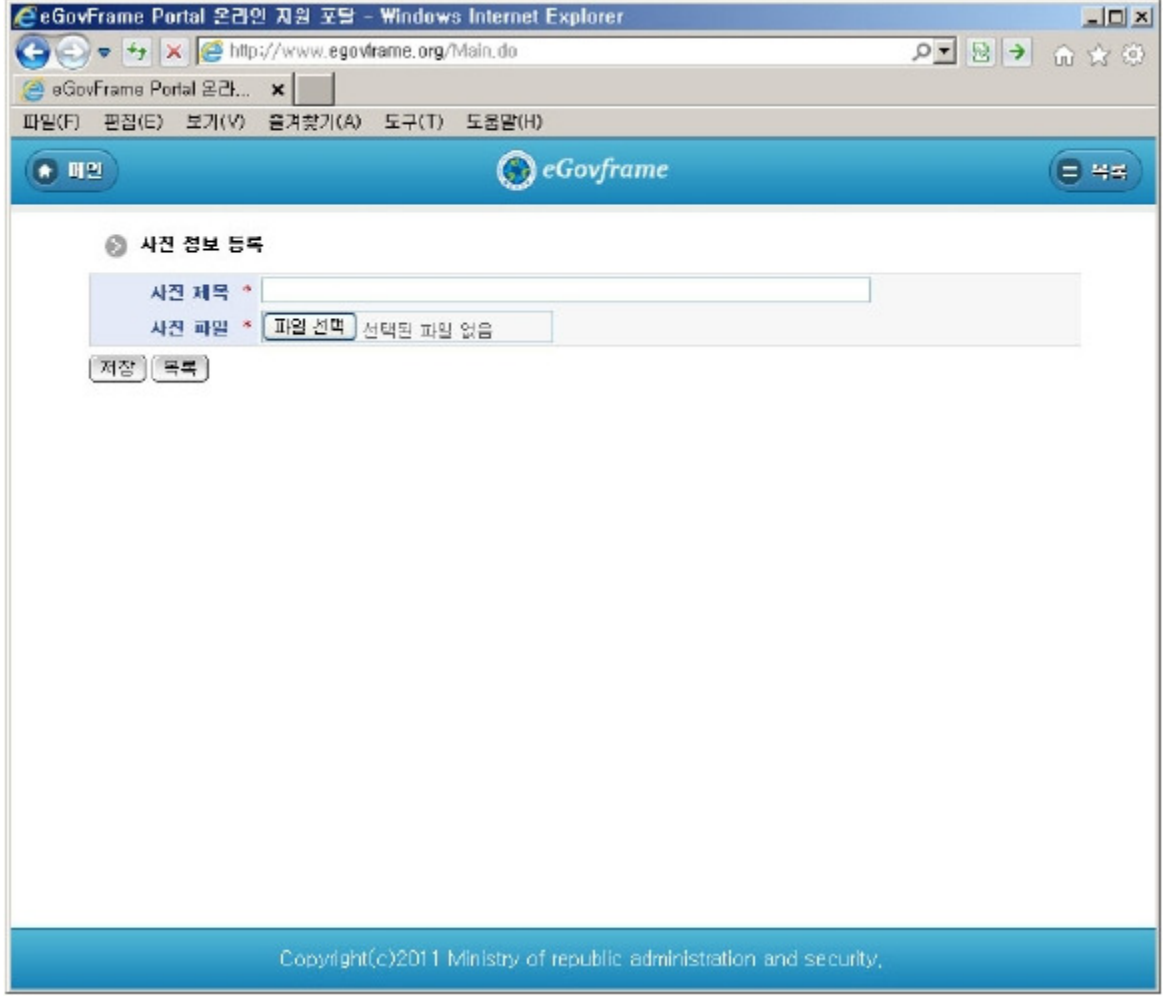

Register: store the entered photo information. List: moves to the photo information list inquiry screen.

## Photo Information Modification

#### Business rules

- The red \* means the required items.

#### Related codes

N/A

#### Screen and execution manual

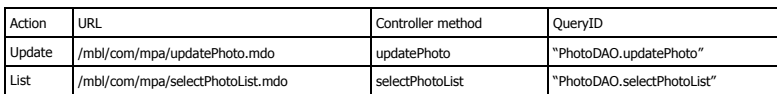

Store the entered photo information.

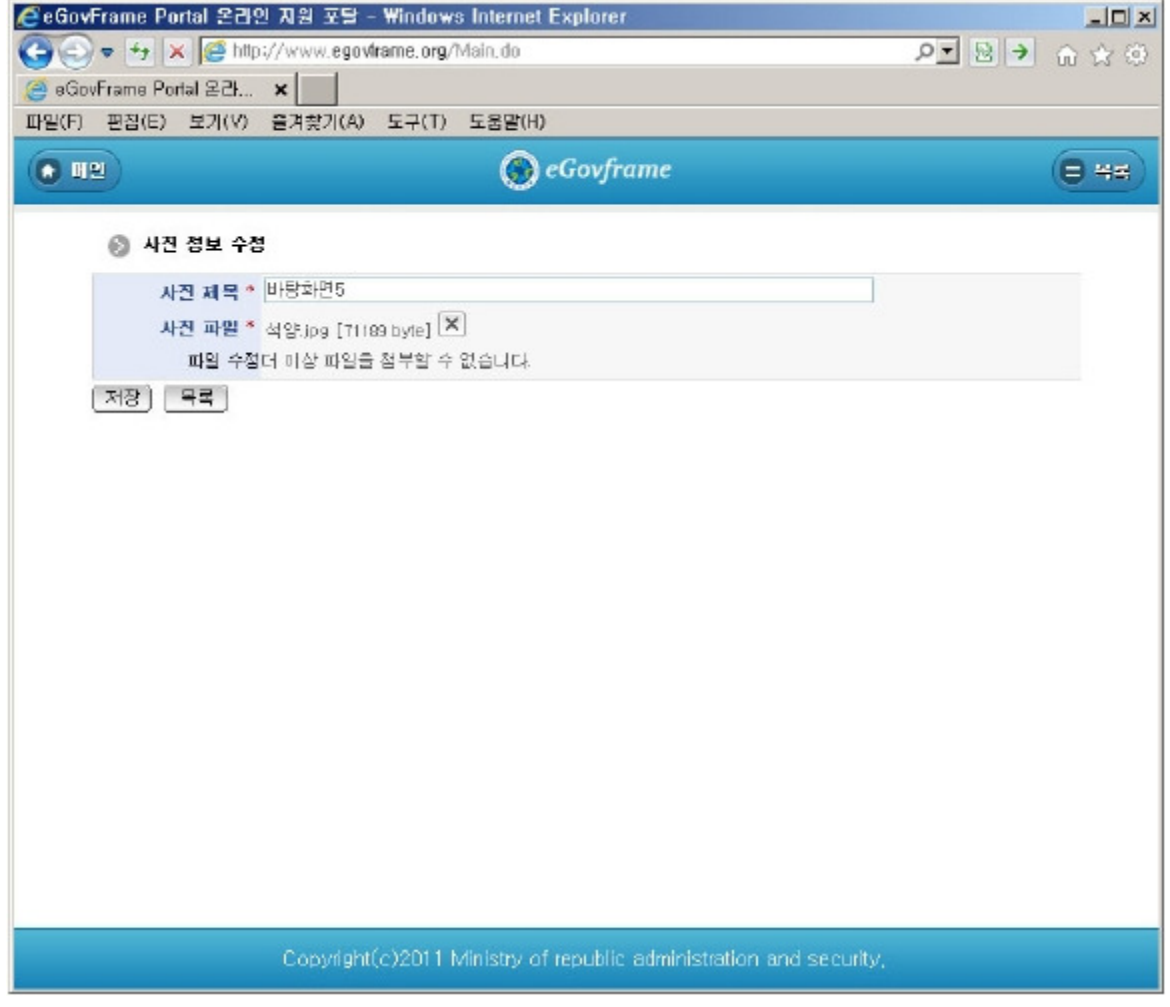

Update: store the modified photo information. List: moves to the photo information list inquiry screen.

# References

- Refer to the execution environment: ID Generation Service
- Distribution and test: Mobile Common Component System and distribution package plan
- Related database structure and schema: Related database structure and schema

e govfram e work /m com /모바일사진앨범.tx t · Last m odifie d: 2011/10/12 19:19 by m com Except where otherwise noted, content on this wiki is licensed under the following license:CC Attribution-Noncommercial-Share Alike 3.0 Unported [http://creativecommons.org/licenses/by-nc-sa/3.0/]